# **Listar/Alterar Curso**

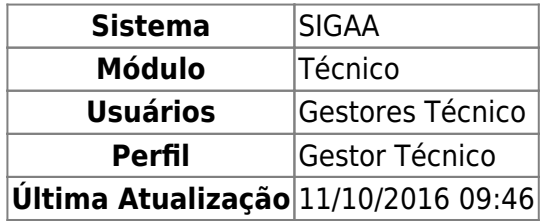

Esta funcionalidade permite ao usuário realizar uma busca por determinado curso, além disso será possível visualizar e alterar os dados do curso, além de poder excluir esses dados.

Para isso, o usuário deve acessar o SIGAA → Módulos → Técnico → Curso → Curso → Listar/Alterar.

Seguindo o caminho acima descrito, o usuário visualizará a seguinte tela:

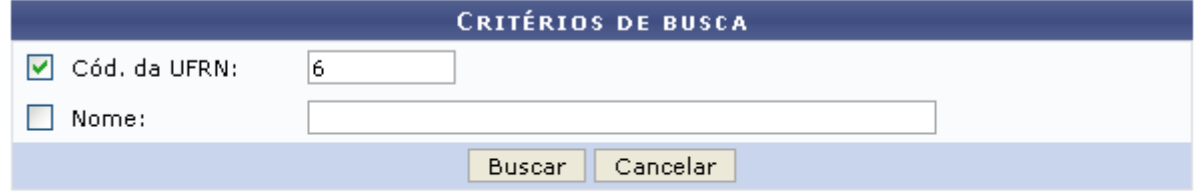

#### **Ensino Técnico**

Clique em Ensino Técnico para retornar ao menu inicial do módulo. Esta função será válida sempre que a opção estiver presente.

Caso desista de realizar a operação, clique em *Cancelar* e confirme a desistência na janela que será gerada posteriormente. Esta função será válida sempre que a opção estiver presente.

Na tela acima, o usuário poderá informar o Cód. da UFRN e o Nome do curso, exemplificamos utilizando o Cód. da UFRN: 6. Após o preenchimento o usuário deve clicar em *Buscar* para realizar a consulta, a seguinte tela será visualizada:

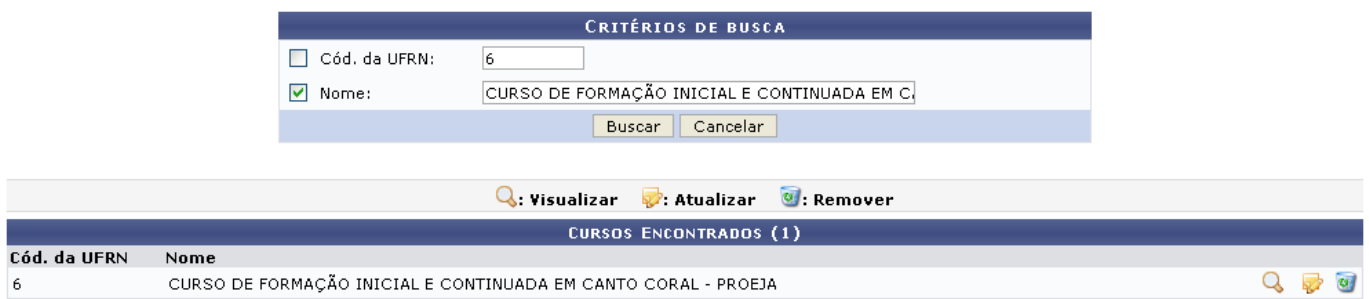

As operações que o usuário poderá realizar na tela acima serão dispostas e explicadas em tópicos para uma melhor compreensão.

## **Visualizar Curso**

Clique no ícone **que para visualizar os dados do curso**, exemplificaremos com o primeiro componente da listagem. A seguinte tela será gerada:

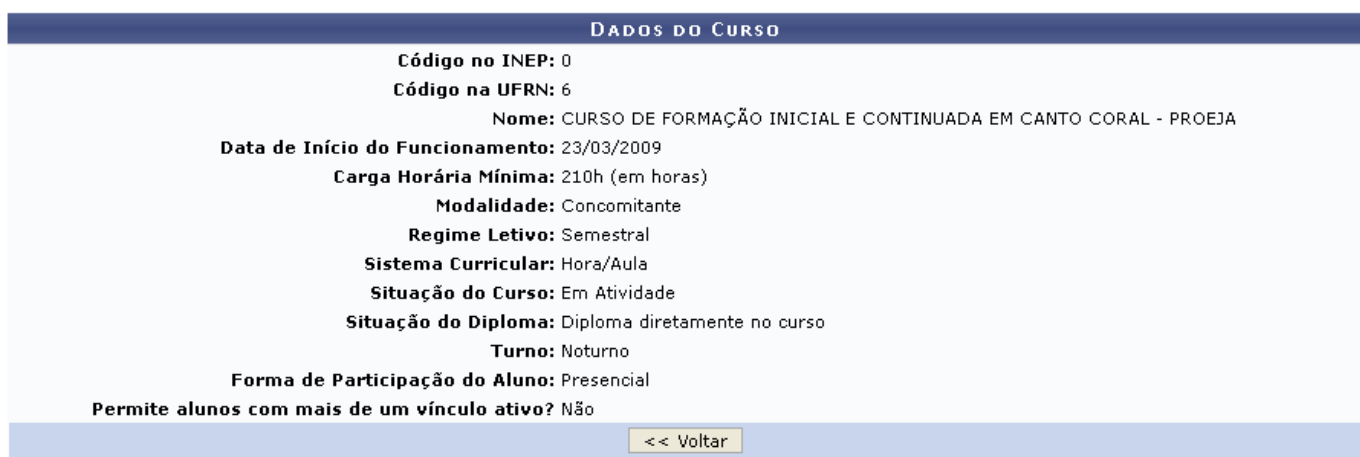

Clique em *Voltar* para retornar à tela anterior.

## **Alterar Curso**

Para alterar os dados do curso, o usuário deve clicar no ícone [.](https://docs.info.ufrn.br/lib/exe/detail.php?id=suporte%3Amanuais%3Asigaa%3Atecnico%3Acurso%3Acurso%3Alistar_alterar&media=suporte:manuais:sigaa:tecnico:curso:estrutura_curricular:img092.png) Exemplificaremos com o primeiro componente da listagem, a seguinte tela será gerada:

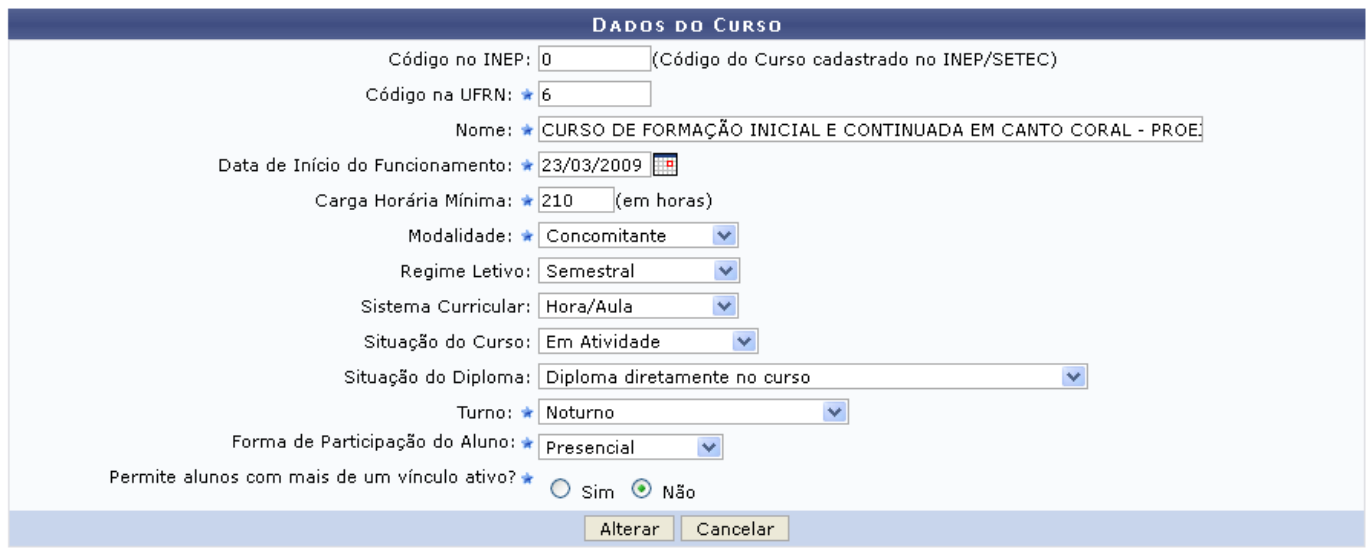

Na tela acima, os usuário poderá alterar os seguintes dados:

- Código no INEP: Informe o código cadastrado no INEP/SETEC;
- Código na UFRN: Informe o código cadastrado na Instituição;
- Nome: Informe o nome do curso:
- Data de Início do Funcionamento: Informe a data inicial de funcionamento, ou selecione-a

clicando no ícone  $\mathbb{H}$ [;](https://docs.info.ufrn.br/lib/exe/detail.php?id=suporte%3Amanuais%3Asigaa%3Atecnico%3Acurso%3Acurso%3Alistar_alterar&media=suporte:manuais:sigaa:tecnico:curso:curso:imagem078.png)

- Carga Horária Mínima: Informe a carga horária mínima do curso, em horas;
- Modalidade: Selecione a modalidade do curso;
- Regime Letivo: Selecione o regime letivo;
- Sistema Curricular: Selecione o sistema curricular:
- Situação do Curso: Selecione a situação do curso;
- Situação do Diploma: Selecione a situação do diploma;
- Turno: Selecione o turno do curso;
- Forma de Participação do Aluno: Selecione a forma de participação;
- Permite alunos com mais de um vínculo ativo?: Informe se o curso permite discentes com mais de um vínculo, selecionando Sim ou Não.

Após realizar as alterações desejadas,o usuário deve clicar em *Alterar* para submetê-las, a seguinte mensagem de sucesso será gerada:

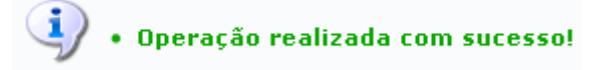

## **Remover Curso**

Retornando à tela onde se visualiza a lista das Cursos Encontrados, o usuário poderá excluir uma estrutura clicando no ícone [.](https://docs.info.ufrn.br/lib/exe/detail.php?id=suporte%3Amanuais%3Asigaa%3Atecnico%3Acurso%3Acurso%3Alistar_alterar&media=suporte:manuais:sigaa:tecnico:curso:estrutura_curricular:screenshot009.png) A seguinte caixa de diálogo será gerada:

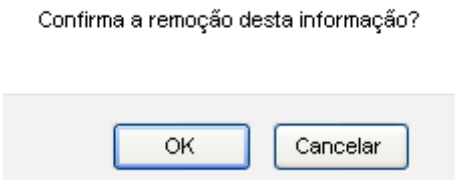

Clique em *OK* para remover o componente, a seguinte mensagem de sucesso será visualizada:

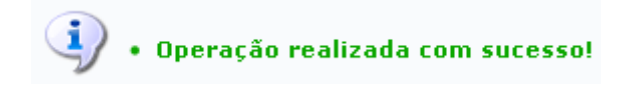

### **Bom Trabalho!**

### **Manuais Relacionados**

- [Cadastrar Curso Técnico](https://docs.info.ufrn.br/doku.php?id=suporte:manuais:sigaa:tecnico:curso:curso:cadastrar)
- [Cadastrar Documentos Legais](https://docs.info.ufrn.br/doku.php?id=suporte:manuais:sigaa:tecnico:curso:curso:cadastrar_documentos_legais)

#### [<< Voltar - Manuais do SIGAA](https://docs.info.ufrn.br/doku.php?id=suporte:manuais:sigaa:tecnico:lista)

Last update: 2016/10/11 09:46 suporte:manuais:sigaa:tecnico:curso:curso:listar\_alterar https://docs.info.ufrn.br/doku.php?id=suporte:manuais:sigaa:tecnico:curso:curso:listar\_alterar

From: <https://docs.info.ufrn.br/>-

Permanent link: **[https://docs.info.ufrn.br/doku.php?id=suporte:manuais:sigaa:tecnico:curso:curso:listar\\_alterar](https://docs.info.ufrn.br/doku.php?id=suporte:manuais:sigaa:tecnico:curso:curso:listar_alterar)**

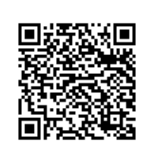

Last update: **2016/10/11 09:46**